**Autorka:** Urszula Małek

# **SCENARIUSZ (20)**

# Temat: **Podstawy księgowości i finansów (2).**

### **Powiązanie z wcześniejszą wiedzą**

Wiedza o społeczeństwie, III etap edukacyjny

Uczeń/uczennica: 24.3) stosuje w praktyce podstawowe zasady organizacji pracy (ustalenie celu, planowanie, podział zadań, harmonogram, ocena efektów); 28.3) przedstawia główne rodzaje podatków w Polsce (PIT, VAT. CIT) i oblicza wysokość podatku PIT na podstawie konkretnych danych; 29.1) wyjaśnia, jak działa przedsiębiorstwo, i oblicza na prostym przykładzie przy chód, koszty, dochód i zysk.

Podstawy przedsiębiorczości, IV etap edukacyjny

Uczeń/uczennica: 5.2) omawia cele działania przedsiębiorstwa oraz sposoby ich realizacji; 5.6) omawia zasady pracy zespołowej i wyjaśnia, na czym polegają role lidera i wykonawcy; omawia cechy dobrego kierownika zespołu.

# **Powiązanie z podstawą programową ekonomii w praktyce**

**Uczeo/uczennica:** 1.4) określa etapy realizacji przedsięwzięcia i dzieli je na zadania cząstkowe; 1.5) prognozuje efekty finansowe oraz pozafinansowe przedsięwzięcia z uwzględnieniem kosztów i przychodów; 3.1) stosuje zasady organizacji pracy indywidualnej i zespołowej; 3.4) przydziela lub przyjmuje zadania do realizacji; 3.5) współpracuje w zespole realizującym przedsięwzięcie.

# **Cele zajęd**

Uczeń/uczennica:

- udziela informacji zwrotnej innym osobom w klasie wg określonych kryteriów;
- wypełnia wybrane dokumenty księgowe występujące w przedsiębiorstwie i NGO;
- wykorzystuje internet i pocztę elektroniczną w prowadzeniu działalności przedsiębiorstwa i NGO;
- dokonuje selekcji informacji (zasobów internetowych) pod względem rzetelności źródła i aktualności podanych danych;
- stosuje e-portfolio i bloga do opisu pracy indywidualnej i zespołowej.

### **Cele sformułowane w języku ucznia/uczennicy**

Na dzisiejszych zajęciach:

- będziesz udzielać informacji zwrotnej swoim kolegom i koleżankom;
- · będziesz wypełniać dokumenty księgowe związane z podatkiem VAT (np. faktury, deklaracje) i wykorzystasz do tego zasoby internetowe;
- zastosujesz e-portfolio i bloga do opisu pracy indywidualnej i zespołowej.

# **NaCoBeZu (kryteria sukcesu)**

Uczeń/uczennica beda potrafić po lekcii:

korzystad z aktów prawnych (w tym e-zasobów), wyszukując informacje na temat podatku VAT

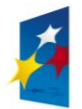

KAPITAŁ LUDZKI NARODOWA STRATEGIA SPÓJNOŚCI

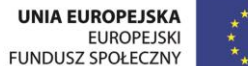

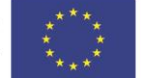

i stawek podatku VAT;

- wypełnić fakture i e-fakture; do obliczeń zastosować wybrane kalkulatory internetowe, a także arkusz kalkulacyjny;
- wyszukać błędy w przykładowej fakturze i przygotować jej korektę;
- wypełniać fragment przykładowej deklaracji VAT;
- wykorzystać internet i pocztę elektroniczną w prowadzeniu działalności (e-faktura);
- dzielić się rolami oraz zadaniami w grupie;
- zastosować e-portfolio i blog do opisu pracy indywidualnej i zespołowej wg podanych kryteriów.

### **Materiały dydaktyczne**

- Załącznik nr 1. Informacja zwrotna do zadania domowego.
- Załącznik nr 2. Mapa myśli i VAT.
- Załącznik nr 3. E-materiały i e-zasoby.
- Załącznik nr 4. Wypełnianie deklaracji VAT-R.
- Załącznik nr 5. Zadanie z VAT-em.
- Załącznik nr 6. Arkusz kalkulacyjny do zadania z Załącznika nr 5.
- Załącznik nr 7. Deklaracja VAT-R do zadania z wypełnianiem deklaracji VAT-R.
- Załącznik nr 8. E-zadanie. Instrukcja do notatek i refleksji w e-portfolio.

#### **Uwagi**

Lekcja na temat VAT-u nie może być teoretyczna - zadaniem uczniów powinno być przede wszystkim dokonanie prostych obliczeń (przy pomocy narzędzi internetowych) lub wypełnienie fragmentów dokumentów (np. e-faktury). Z poziomu celów lekcji ważne jest również, aby uczniowie mieli możliwość wyszukania błędów np. w fakturze czy wypełnionej deklaracji VAT oraz by dowiedzieli się, co mają poprawid i w jaki sposób złożyć ewentualne korekty. Dodatkowo nauczyciel może zorganizować wycieczke obywatelską lub spotkanie z przedstawicielem biura rachunkowego, a nawet księgową/księgowym szkoły.

Przygotowując zadania związane z podatkiem VAT należy zadbać o to, aby nie podawać konkretnych stawek, tylko odsyłać ucznia do źródeł czy też informacji dostępnych w sieci. Dlatego tak ważne jest ćwiczenie umiejętności związanych z wykorzystaniem internetu i pozyskiwaniem informacji z różnych źródeł (w tym drugim przypadku - selekcja i krytycyzm źródła).

Scenariusz oraz wszystkie materiały dydaktyczne zawierają dane aktualne na dzień 30.10.2013. W styczniu **2014 roku scenariusz zostanie dostosowany do stanu prawnego aktualnego na rok 2014.**

Jeśli na poprzednich zajęciach uczniowie otrzymali zadanie domowe dotyczące gromadzenia informacji na temat VAT-u, to powinni zrealizowad je zgodnie z kryteriami z Załącznika nr 1 (Informacja zwrotna do zadania domowego).

### **Pytania kluczowe (do wyboru)**

- Czy w 2014 roku nastąpiła rewolucja w zasadach podatku VAT?
- Czy e-faktura jest korzystna dla środowiska naturalnego?
- Co należy zrobić, aby zostać VAT-owcem?

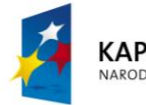

KAPITAŁ LUDZKI NARODOWA STRATEGIA SPÓJNOŚCI

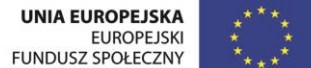

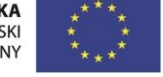

# **Przebieg zajęć**

- 1. Rozpocznij zajęcia od podania celów lekcji; sprawdź poziom ich zrozumienia przez uczniów metodą "świateł".
- 2. (**wariant 1)** Rozdaj uczniom Załącznik nr 1 (Informacja zwrotna do zadania domowego) i przypomnij zasady oceny koleżeńskiej oraz udzielania informacji zwrotnej poszczególnym zespołom.

Ocena koleżeńska może odbywać się na dwa sposoby. I tak:

- każdy zespół udziela informacji zwrotnej każdemu zespołowi, czyli jeden zespół prezentuje zadanie na blogu, a każdy uczeń wypełnia indywidualnie kartę informacji zwrotnej, aby następnie ustalić wspólnie jeden tekst dla zespołu; ustalony tekst oceny koleżeńskiej może zostać zamieszczony jako komentarz na blogu;
- zespoły losują, komu będą udzielać informacji zwrotnej, a następnie odbywają się prezentacje, w czasie których poszczególne zespoły wypełniają karty informacji zwrotnych dla wylosowanej grupy; po zakończeniu prezentacji uczniowie wymieniają się informacjami; uczniowie i tym razem mogą zamieścić informację zwrotną jako komentarz na blogu.

W czasie prezentacji także nauczyciel może wypełniać karty informacji zwrotnej dla każdej grupy. Nie przedłużaj tej części zajęć, ale pamiętaj o celu aktywności (ćwiczenie przez uczniów oceny koleżeńskiej). Zwróć uwagę na to, aby w podsumowaniu prezentacji podkreślić rolę informacji zwrotnej i oceny koleżeńskiej w trakcie uczenia się.

(**wariant 2**) Rozdaj uczniom karty informacji zwrotnej (Załącznik nr 1), a następnie poproś, aby zapoznali się z prezentacją na temat VAT (zadanie domowe z poprzednich zajęć), którą zamieściły poszczególne zespoły na swoich projektowych blogach. Wyjaśnij zasady udzielania informacji zwrotnej; zapytaj o poziom zrozumienia pytań zamieszczonych w karcie informacji zwrotnej (np. stosując metodę "świateł"). Uczniowie mogą pracować w parach, a swoje oceny koleżeńską mogą zamieścić jako komentarz na blogu. Także nauczyciel może wypełniać karty informacji zwrotnej dla poszczególnych zespołów. Nie przedłużaj tej części zajęć, ale pamiętaj o celu aktywności. Zwróć uwagę jednak na to, aby w podsumowaniu prezentacji podkreślić rolę informacji zwrotnej i oceny koleżeńskiej w trakcie uczenia się.

# **Pamiętaj!**

- 1. Po tym, jak zaprezentujesz uczniom kartę informacji zwrotnej (Załącznik nr 1), możesz zaproponować im włączenie nowego kryterium - temu służą puste wiersze w tabeli.
- 3. Rozdaj zespołom Załącznik nr 2. Mapa myśli i VAT i poproś o jej uzupełnienie na podstawie informacji zamieszczonych w zaproponowanych e-zasobach (Załącznik nr 3. E-materiały i e-zasoby ). Możesz podzielid materiał między zespoły w taki sposób, aby każdy wypełnił po dwa elementy mapy. Pamiętaj o wyznaczeniu czasu pracy, a po jego upłynięciu poproś poszczególne grupy o prezentację. Zwróć uwagę na zasadę, że po zakończeniu prezentacji inne grupy mogą uzupełnić informacje, które nie zostały wymienione.

# **Pamiętaj!**

- 1. Aby wprowadzić uczniów w temat i przygotować ich do pracy nad mapą myśli możesz zaproponować uczniom obejrzenie krótkiego materiału filmowego. Oto propozycje: <http://www.youtube.com/watch?v=8BgkWIEeX-M> [dostęp 30.10.2013; czas 2:00]; <http://www.youtube.com/watch?v=3RPR7hwQwZw> [dostęp 30.10.2013; czas 9:36]
- 4. Dokonaj wprowadzenia do kolejnego zadania poinformuj uczniów, że VAT-R jest deklaracją składaną w celu rejestracji lub aktualizacji danych w zakresie podatku od towarów i usług (VAT). Uczniowie – nadal pracując w zespołach projektowych – będą wypełniać formularz VAT-R, wykorzystując podczas pracy zasoby internetowe, w tym materiały zawarte na stronie Ministerstwa Finansów. Rozdaj uczniom zadanie (Załącznik nr 4. Wypełnianie deklaracji VAT-R) i poproś o wypełnienie deklaracji VAT-R. W trakcie realizacji zadania uczniowie mogą korzystać z Załącznika nr

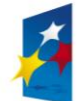

KAPITAŁ LUDZKI VARODOWA STRATEGIA SPÓJNOŚCI

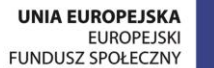

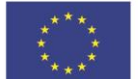

3, dotyczącego e-zasobów. Po zakończeniu pracy uczniowie wymieniają się deklaracjami i udzielają informacji zwrotnej (+,-, $\overline{A}$ , $\Delta$ ). Przed rozpoczęciem udzielania informacji zwrotnej przygotuj wspólnie z uczniami NaCoBeZu pomocne w czasie oceny koleżeńskiej.

# **Pamiętaj!**

- 1. Ćwiczenie związane z wypełnianiem deklaracji VAT-R możesz przeprowadzić na dwa sposoby:
- uczniowie wykonują zadania w zespołach projektowych, przy czym każdy uczeń wypełnia indywidualnie formularz VAT-R, jako osoba fizyczna prowadząca działalność gospodarczą;
- deklarację VAT-R wypełnia cały zespół, wpisując dane zaproponowanego przez ciebie przedsiębiorstwa (firmy).

**Sposób realizacji zadania warto ustalid z uczniami.** 

- 2. Informacja zwrotna do wypełnionej deklaracji może byd też zrealizowana w formie samooceny. Tutaj decyzja również możesz pozostawić uczniom.
- **3.** W przypadku tego zadania kryteriami jego realizacji (NaCoBeZu) będzie instrukcja wypełniania deklaracji VAT-R, zamieszczona na stronie <http://poradnik.wfirma.pl/-jak-wypelnic-vat-r/2> [dostęp 30.10.2013]

**Propozycje zawarte w czwartym punkcie scenariusza mają na celu kształcenie umiejętności uczenia się i danie uczniom możliwości wyboru tego, jak będą się uczyd. Jest to ważny element współczesnej metodyki nauczania.**

5. Rozdaj uczniom materiał z Załącznika nr 5. Zadanie z VAT-em (część A) i poproś o wykonanie polecenia. Uczniowie mogą wykonać zadanie w parach lub grupach. Sprawdź zrozumienie poleceń i zaproponuj wykonanie zadania przy użyciu arkusza kalkulacyjnego i podanych w materiale kalkulatorów. Zwród uwagę uczniów na aktualne stawki VAT na wymienione w treści zadania materiały (rzeczy). Poproś o odszukanie aktualnych stawek VAT i wykorzystanie źródeł internetowych. Wyznacz czas pracy, a po jego upłynięciu sprawdź – stosując ocenę koleżeńską sposób wykonania zadań.

# **Pamiętaj!**

- 1. Zadania zamieszczone w Załączniku nr 5 możesz wykorzystać do pracy indywidualnej i oceny koleżeńskiej, pamiętaj jednak, aby wówczas ustalić kryteria oceniania. I tak w części A zadania można zastosować ocenianie:
- każdy wpis 1 pkt, czyli razem 25 pkt tutaj musisz dostosować punktacie do WSO, które obowiązuje w twojej szkole;
- za poprawne wpisanie wszystkich danych do materiału, czyli np. okna dachowe: ilość, j.m., VAT, cena netto – 1 pkt; za obliczenie ceny brutto i wartości brutto - 1 pkt, ponadto 1 pkt za podanie razem do zapłaty; w sumie za zadanie można w tym wariancie otrzymać 9 pkt; także w tym przypadku punktację należy dostosować do WSO.

Taką samą punktację można zastosować do arkusza kalkulacyjnego.

2. Wybór sposobu pracy (w parach lub w grupach) możesz pozostawid do decyzji uczniów. Będzie to kolejna okazja do kształcenia umiejętności uczenia się i poznania preferowanych przez uczniów sposobów motywowania ich do nauki.

Następnie rozdaj uczniom materiał z cz. B Załącznika nr 5. Sprawdź poziom zrozumienia polecenia. Tym razem również zwród uwagę uczniów na koniecznośd skorzystania z e-zasobów i arkusza kalkulacyjnego podczas realizacji zadania. Zachęć uczniów do zastosowania formuł w arkuszu. I tym razem zadanie można wykonać w parach, czy grupach. Pozwól uczniom – i tym razem – dokonać wyboru. Sprawdź poziom zrozumienia poleceń i wyznacz czas pracy. Po jego upłynięciu poproś uczniów o dokonanie oceny koleżeńskiej, a w przypadku błędów - o sporządzenie korekty faktury. Wyjaśnij uczniom – przed przystąpieniem do oceny koleżeńskiej – na czym polega korekta faktury,

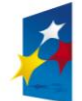

KAPITAŁ LUDZKI NARODOWA STRATEGIA SPÓJNOŚCI

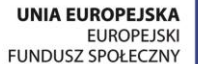

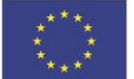

kiedy i w jakich przypadkach sporządza się korektę faktury.

#### **Pamiętaj!**

Do przygotowania faktury (część B z Załącznika nr 5) możesz wykorzystać również narzędzia internetowe; w takim przypadku poproś uczniów o przygotowanie e-faktury. Pozostała część dwiczenia odbywa się jak w opisie powyżej. Wykorzystanie narzędzi internetowych z pewnością przyspieszy realizację zadania przez uczniów.

(fakultatywnie) W podsumowaniu tej części zajęć odwołaj się do doświadczeń uczniów i poproś ich o przypomnienie sobie płatności, które regulują ich rodzice w gospodarstwach domowych za pomocą e-faktury. Ponadto możesz podsumowad pracę, stosując debatę "za i przeciw": *Co wybrad: fakturę tradycyjną czy e-fakturę?* Zwród uwagę na pytanie kluczowe, dotyczące e-faktury.

- 6. (**fakultatywnie**) Zapisz na tablicy pytanie, na które uczniowie odpowiadali w pracy domowej, czyli: Czy budżet państwa korzysta, czy traci na podatku VAT?
- 7. W podsumowaniu zajęć poproś uczniów, aby przypomnieli sobie cele lekcji i aktywności, które realizowali na zajęciach, a następnie wskazali te z nich, które pozwoliła im osiągnąd zakładane cele.
- 8. Na zakończenie poproś uczniów, aby rozmawiając w parach określili: *Co z pracy na zajęciach chcieliby umieścić w e-portfolio?* Wyznacz 2 min czasu, a po jego upływie poproś, aby każdy uczeń jednym zdaniem opowiedział, czego dowiedział się od swojego kolegi czy koleżanki.

Podkreśl znaczenie e-portfolio i bloga w kształceniu umiejętności związanych z ekonomią w praktyce, a także przypomnij, na czym polega ich stałe e-zadanie związane z aktywnością zespołową na blogu oraz indywidualną – w e-portfolio. Odeślij ich do instrukcji wyjaśniającej e-zadanie po każdej lekcji (Załącznik nr 8. E-zadanie. Instrukcja do notatek i refleksji w e-portfolio).

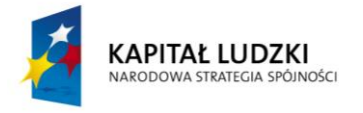

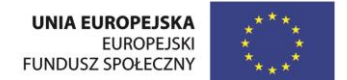

### **Załącznik nr 1. Informacja zwrotna do zadania domowego.**

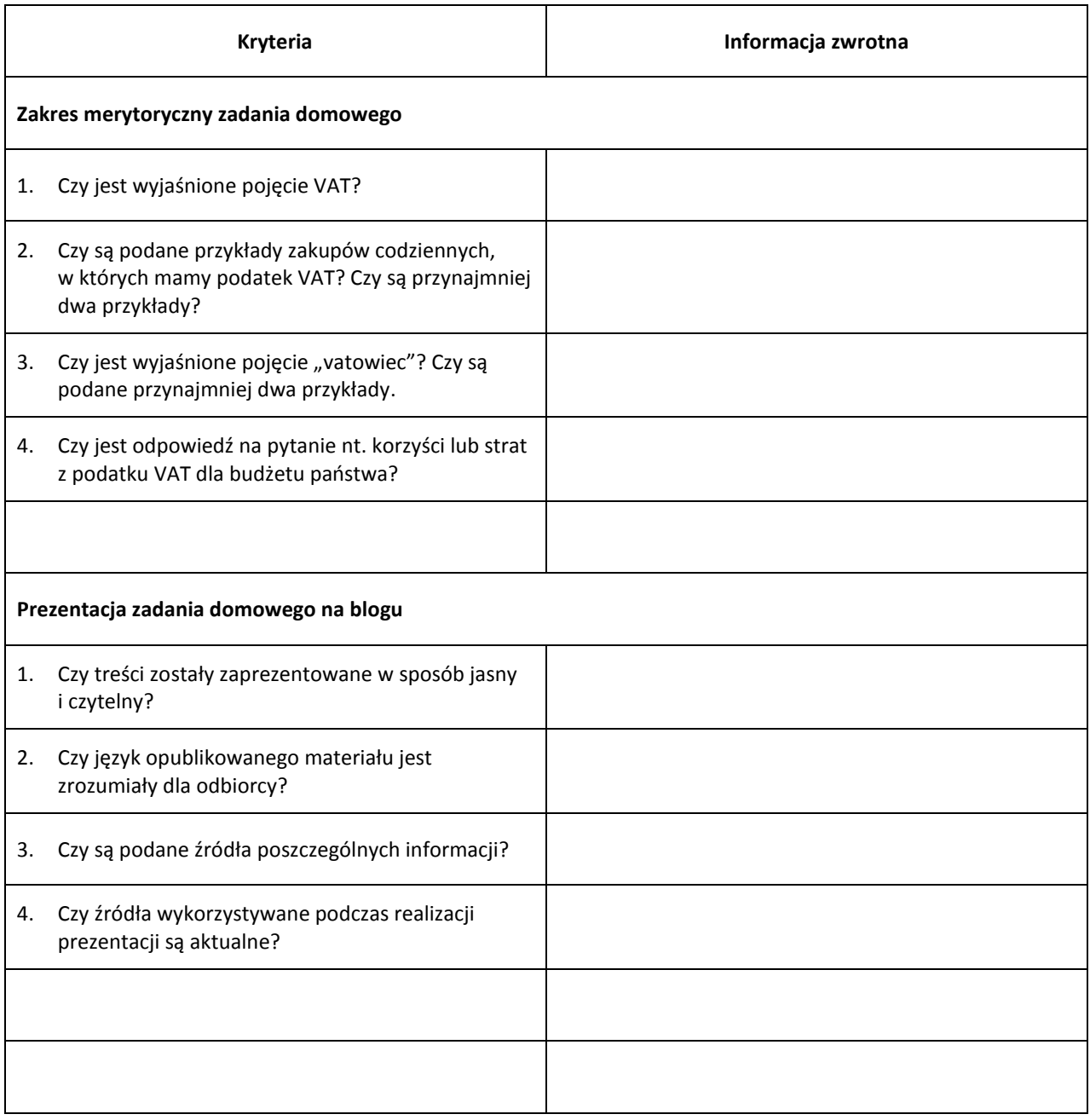

### **UWAGA!**

Jeśli informację zwrotną przygotowujecie w formie komentarza na blogu, zastosujcie pytania z tabeli w takiej formie, aby opracowany przez was tekst zawierał:

- wyszczególnienie i docenienie dobrych elementów **[++]**
- odnotowanie tego, co wymaga poprawienia lub dodatkowej pracy **[-]**
- wskazówki w jaki sposób zespół powinien poprawid prezentację (zadanie domowe) **[Δ]**
- wskazówki w jakim kierunku zespół powinien pracowad w przyszłości przygotowując tego typu zadania **[]**

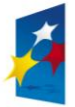

**KAPITAŁ LUDZKI** NARODOWA STRATEGIA SPÓJNOŚCI

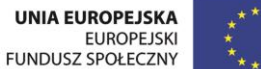

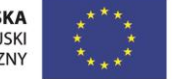

**Załącznik nr 2. Mapa myśli i VAT.**

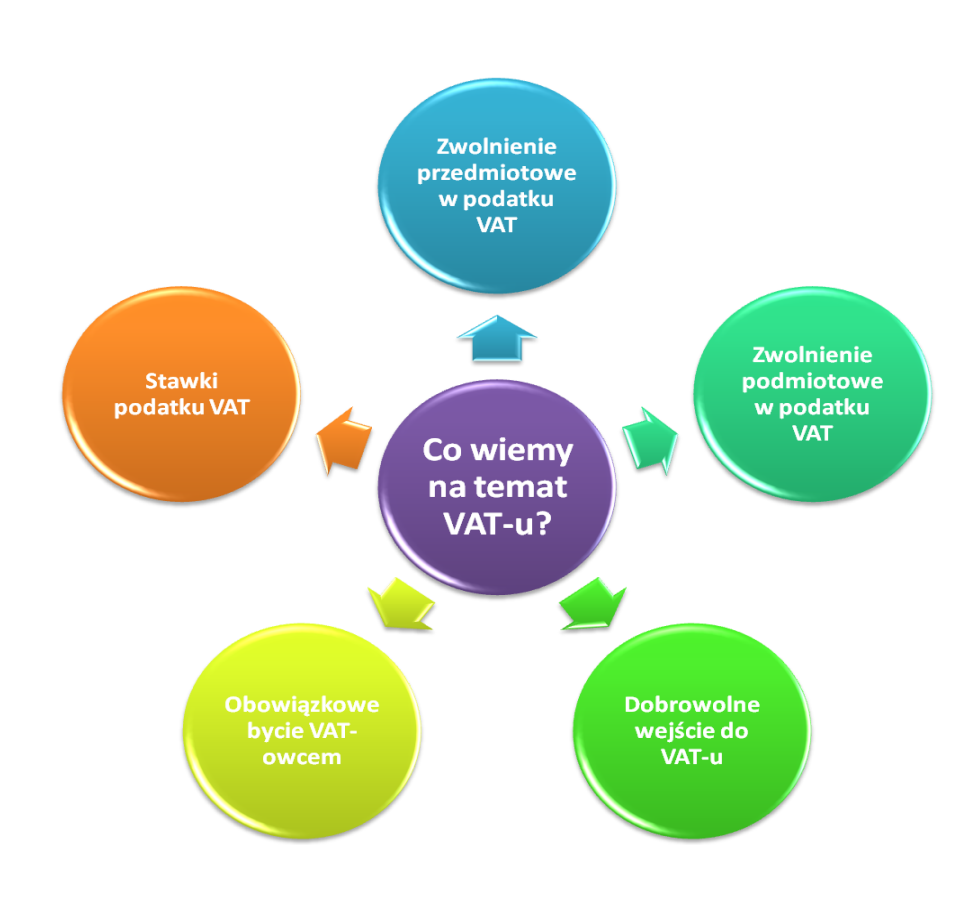

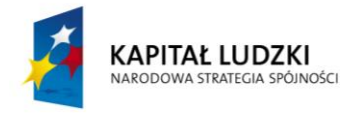

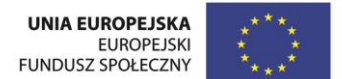

#### **Załącznik nr 3. E-materiały i e-zasoby.**

Poniżej prezentujemy źródła, które zostały wykorzystane przy opracowaniu scenariusza lub są proponowane do zapoznania się. Warto jednak na bieżąco aktualizować swoją wiedzę na temat finansów. Proszę pamiętać o ciągle zachodzących zmianach w prawie.

#### **Akty prawne**

Podstawowym aktem prawnym dotyczącym podatku VAT jest Ustawa z dnia 11 marca 2004 r. o podatku od towarów i usług (Dz.U. 2004 nr 54 poz. 535 z późn. zm.) <http://isap.sejm.gov.pl/DetailsServlet?id=WDU20040540535> [dostęp 30.10.2013]

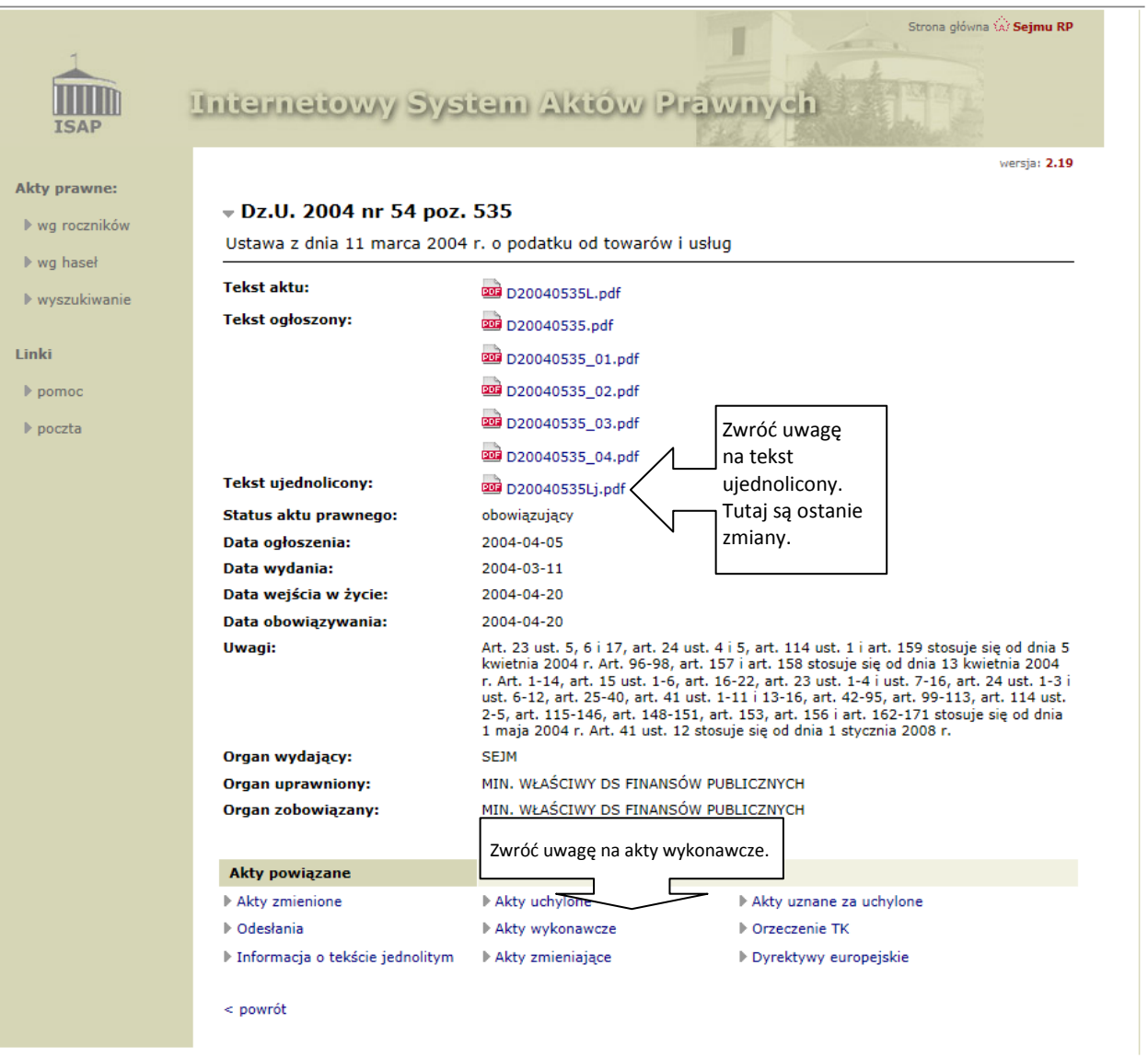

*Źródło: <http://isap.sejm.gov.pl/DetailsServlet?id=WDU20040540535> \*dostęp 30.10.2013]*

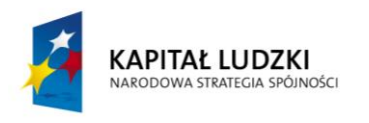

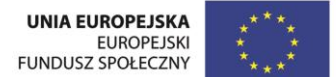

### **Inne ważne akty prawne**

- Rozporządzenie Ministra Finansów z dnia 18 marca 2013 r. w sprawie wzorów deklaracji dla podatku od towarów i usług **(**Dz.U. 2013 nr 0 poz. 394**)** <http://isap.sejm.gov.pl/DetailsServlet?id=WDU20130000394&min=1> [dostęp 30.10.2013]
- Rozporządzenie Ministra Finansów z dnia 20 grudnia 2012 r. w sprawie przesyłania faktur w formie elektronicznej, zasad ich przechowywania oraz trybu udostępniania organowi podatkowemu lub organowi kontroli skarbowej **(**Dz.U. 2012 nr 0 poz. 1528) <http://isap.sejm.gov.pl/DetailsServlet?id=WDU20120001528&min=1> [dostęp 30.10.2013]

# **E-faktury i faktury**

- <http://efakturka.pl/faktury/faktura-vat> [dostęp 30.10.2013]
- $\bullet$  <http://www.efaktury.org/> Idostep 30.10.2013]
- <http://ksiegowosc.infor.pl/podatki/vat/faktura/321655,Faktury-elektroniczne-w-2014-roku.html> [dostep 30.10.2013]
- [http://ksiegowosc.infor.pl/podatki/vat/faktura/321100,Faktura-VAT-2014-zmiany-zasad-fakturowania-od-](http://ksiegowosc.infor.pl/podatki/vat/faktura/321100,Faktura-VAT-2014-zmiany-zasad-fakturowania-od-1-stycznia-2014-r.html)[1-stycznia-2014-r.html](http://ksiegowosc.infor.pl/podatki/vat/faktura/321100,Faktura-VAT-2014-zmiany-zasad-fakturowania-od-1-stycznia-2014-r.html) [dostęp 30.10.2013]
- <http://blog.infakt.pl/kiedy-na-fakturze-musi-byc-symbol-pkwiu/> [dostęp 30.10.2013]

# **Formularze**

 $\bullet$  <http://www.finanse.mf.gov.pl/pl/vat/formularze> [dostep 30.10.2013]

# **Kalkulator VAT**

- <http://www.finanse.mf.gov.pl/pl/vat/kalkulator-vat>[dostęp 30.10.2013]
- <http://www.infor.pl/kalkulatory/vat.html> [dostęp 30.10.2013]

# **Artykuły prasowe i interpretacje**

- $\bullet$  <http://www.finanse.mf.gov.pl/pl/vat/informacje-podstawowe> [dostęp 30.10.2013]
- <http://www.vat.pl/faktura/> [dostęp 30.10.2013]
- <http://ksiegowosc.infor.pl/podatki/vat/faktura/321655,Faktury-elektroniczne-w-2014-roku.html> [dostep 30.10.2013]
- <http://www.vat.pl/aktualnosci-podatkowe/1511-zmiany-vat-od-1-stycznia-2014-r-9654/> [dostęp 30.10.2013]

### **Multimedia**

Akademia Faktury VAT

[http://www.youtube.com/results?search\\_query=akademia+faktury+VAT&sm=3](http://www.youtube.com/results?search_query=akademia+faktury+VAT&sm=3) [dostęp 30.10.2013]

 Przebudowa systemu rozliczania podatku VAT — relacja z konferencji <http://www.youtube.com/watch?v=hUvYaFc5stk> [dostęp 30.10.2013]

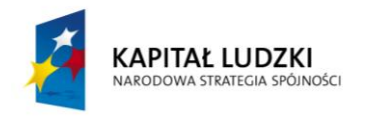

### **Załącznik nr 4. Wypełnianie deklaracji VAT-R.**

# A. **Zadanie**

Wypełnij deklarację VAT-R w celu rejestracji/zgłoszenia w zakresie podatku od towarów i usług (VAT). Wykonując zadanie pobierz formularz ze strony Ministerstwa Finansów: [http://www.finanse.mf.gov.pl/pl/vat/wyjasnienia-i](http://www.finanse.mf.gov.pl/pl/vat/wyjasnienia-i-komunikaty)[komunikaty](http://www.finanse.mf.gov.pl/pl/vat/wyjasnienia-i-komunikaty) [dostęp 30.10.2013].

Sposób wykonania zadania ustal z nauczycielem i innymi uczniami w klasie/grupie.

Zadanie można wykonać na dwa sposoby:

- 1) wszyscy uczniowie wypełniają deklarację VAT-R jako osoby fizyczne prowadzące działalność gospodarczą, czyli w treści deklaracji każdy uczeń wpisuje swoje dane,
- 2) każdy zespół wypełnia deklaracje VAT wg danych zaproponowanych przez nauczyciela lub klasę/grupę.

# B. **Kryteria realizacji zadania**

Do wypełnienia deklaracji wykorzystaj poradnik zamieszczony na stronie: [http://poradnik.wfirma.pl/-jak-wypelnic](http://poradnik.wfirma.pl/-jak-wypelnic-vat-r/2)[vat-r/2](http://poradnik.wfirma.pl/-jak-wypelnic-vat-r/2) [dostęp 30.10.2013].

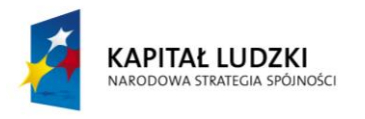

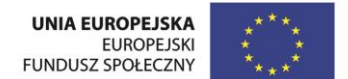

#### **Załącznik nr 5. Zadanie z VAT-em.**

# **Częśd A**

Rodzina Kowalskich planowała remont dom. Postanowiono m.in. zaadoptować pomieszczenia na strychu na pokoje dla dwójki najmłodszych dzieci. Podczas wstępnych obliczeń skalkulowano zakup niezbędnych materiałów i były to:

- dwa okna dachowe po 970 zł netto każde
- dwa kołnierze do montażu okien po 180 zł netto każdy
- 45 m<sup>2</sup> paneli podłogowych po 54 zł netto za m<sup>2</sup>
- trzy 5 litrowe puszki farby po 84 zł netto każda.

Oblicz wartość zakupu zaplanowanych materiałów i wpisz wszystkie dane do tabeli poniżej. Odszukaj aktualne stawki VAT posługując się e-zasobami:

<http://isap.sejm.gov.pl/DetailsServlet?id=WDU20040540535> [dostęp 30.10.2013]

<http://www.finanse.mf.gov.pl/pl/vat/informacje-podstawowe> [dostęp 30.10.2013]

Do obliczeń możesz wykorzystać tabelę i kalkulatory VAT:

- <http://www.infor.pl/kalkulatory/vat.html> [dostęp 30.10.2013]
- <http://www.finanse.mf.gov.pl/pl/vat/kalkulator-vat> [dostęp 30.10.2013]

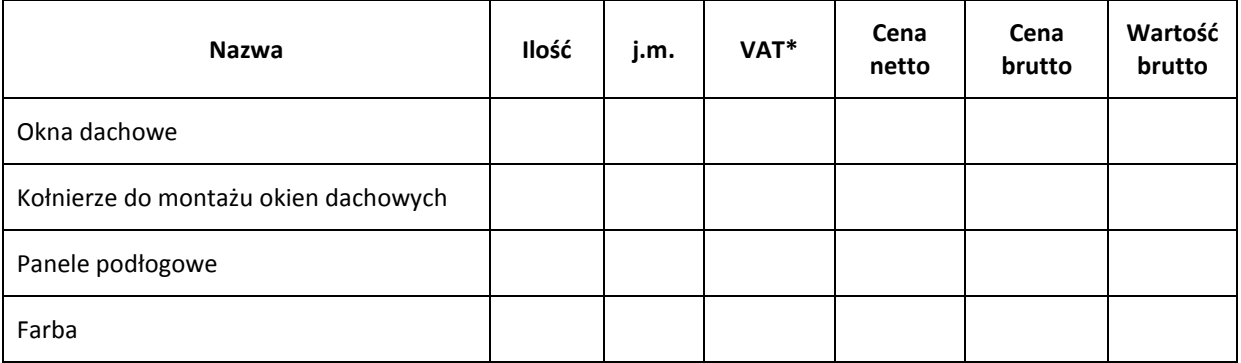

RAZEM do zapłaty

\*Do wartości dołącz %

**UWAGA! Podczas realizacji zadania możesz wykorzystad zaproponowany arkusz kalkulacyjny (Załącznik nr 6).**

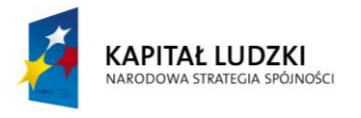

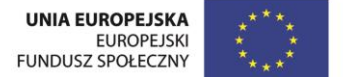

# **Częśd B**

Zapoznaj się z materiałami na temat faktury i e-faktury (Załącznik nr 3) a następnie, wykorzystując Załącznik nr 6, przekształć już istniejący arkusz w fakturę.

**UWAGA! Nie wszystkie dane, które zostały zawarte w tabeli musisz wykorzystad do przygotowania faktury**

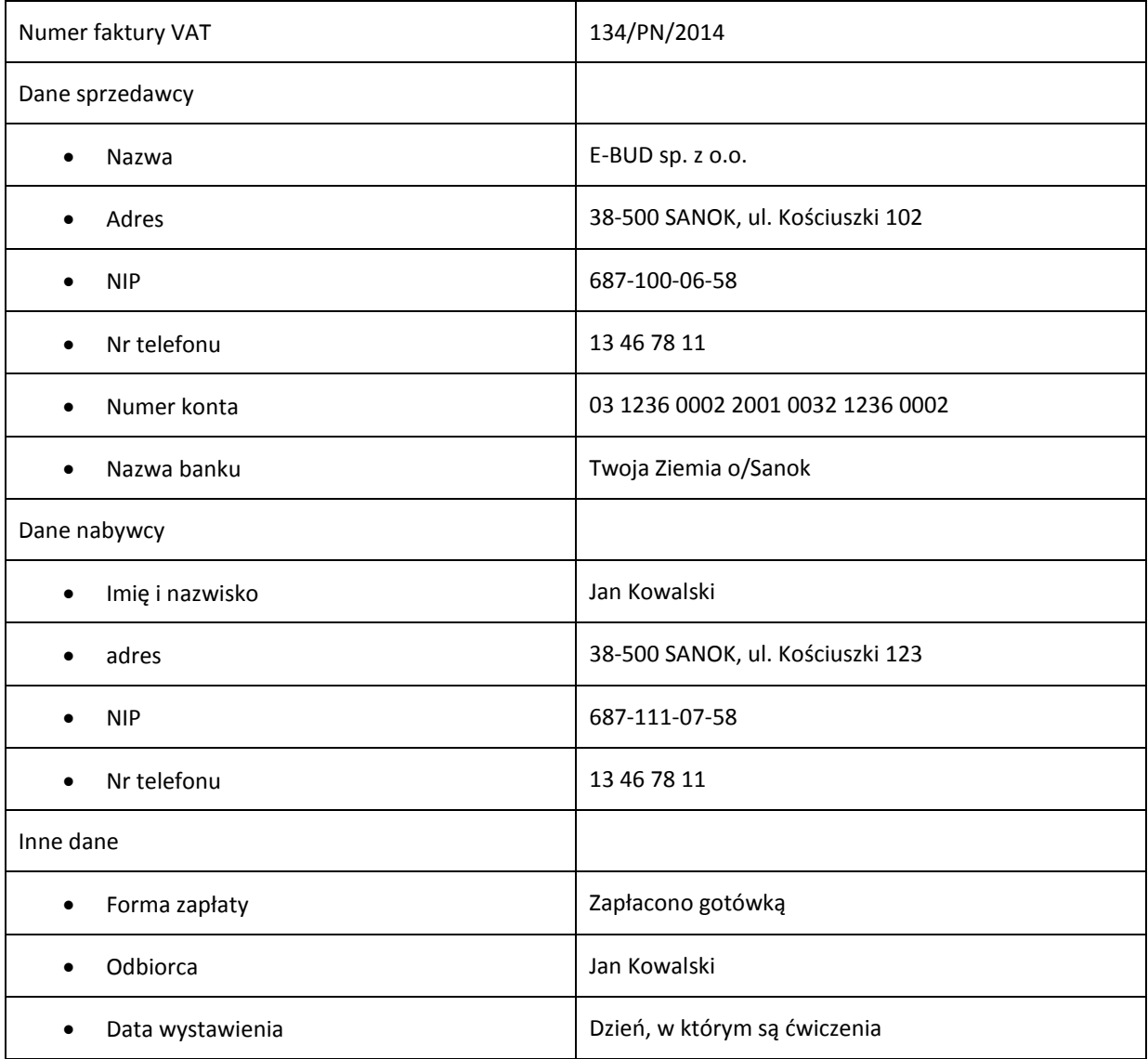

**[Załącznik nr 6. Arkusz kalkulacyjny do zadania z Załącznika nr 5.](/sites/default/files/EWP/davBinary/zalacznik_6_arkusz_excel_do_zadania_5.xlsx) Załącznik nr 7. Deklaracja VAT-[R do zadania z wypełnianiem deklaracji VAT](/sites/default/files/EWP/davBinary/zalacznik_7_deklaracja_vat-r.pdf)-R.**

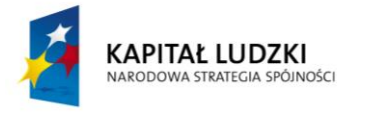

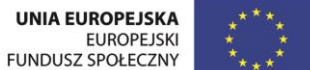

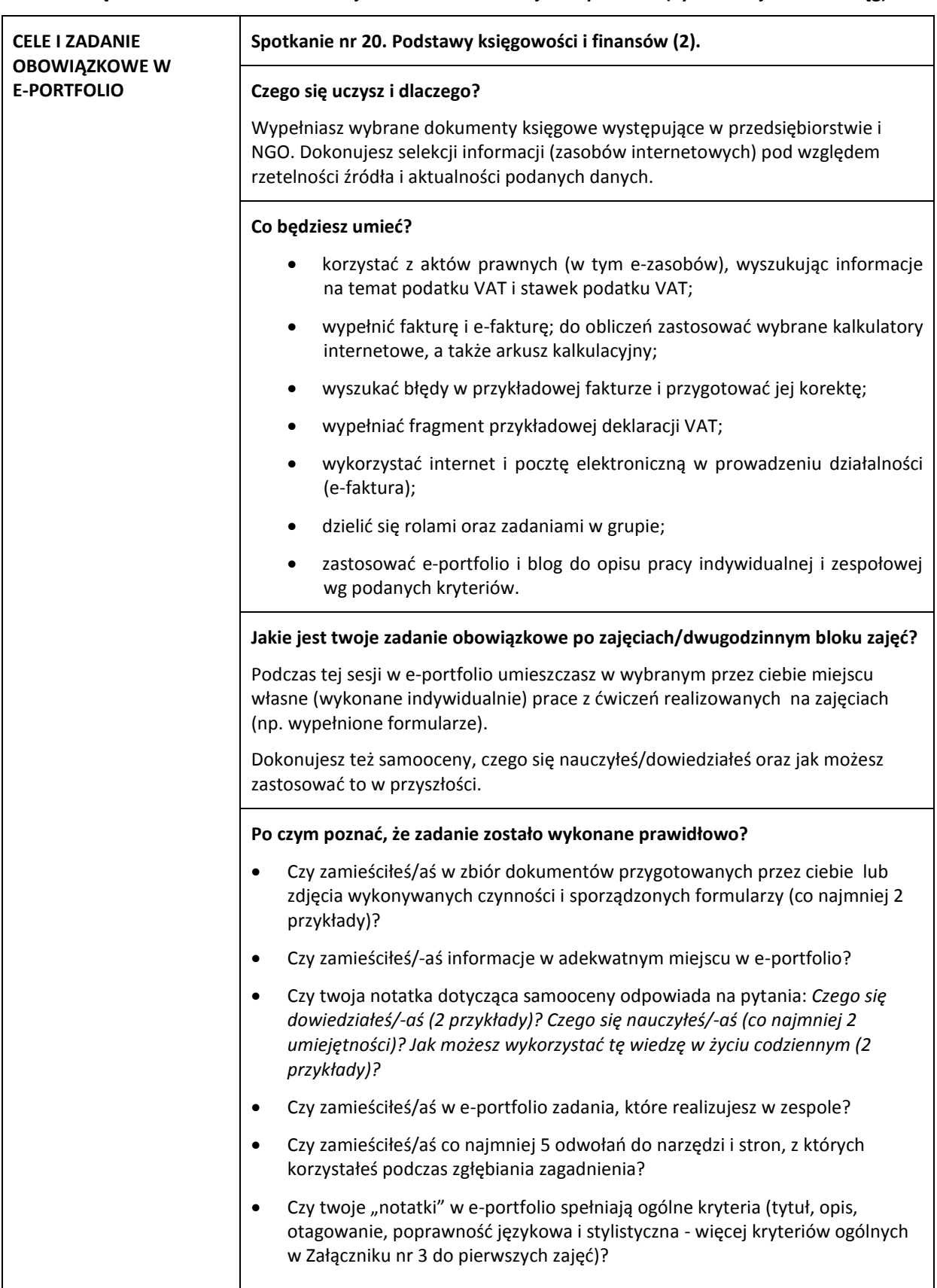

**Załącznik nr 8. E-zadanie. Instrukcja do notatek i refleksji w e-portfolio (Sylwia Żmijewska-Kwiręg).**

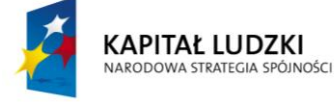

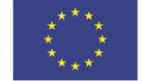